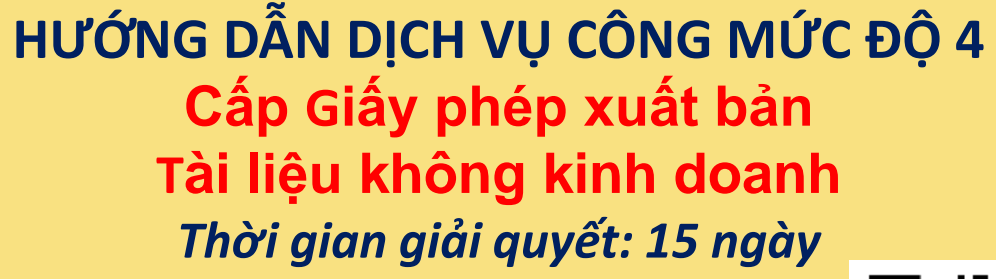

**Bước 1: Quét mã QR truy cập Cổng dịch vụ công tỉnh Đắk Nông để đăng ký tài khoản** *dichvucong.daknong.gov.vn*

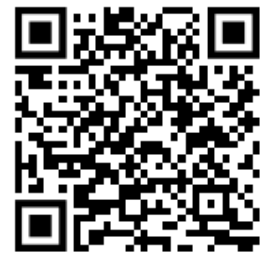

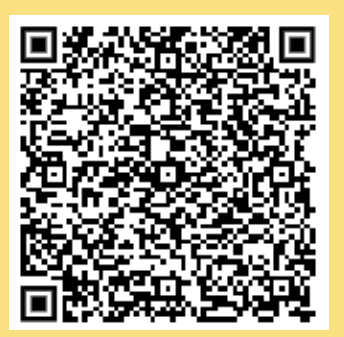

## **Bước 2:**

**Quét mã QR đến Thủ tục cần thực hiện, đăng nhập bằng tài khoản, đối chiếu yêu cầu, điều kiện để tiến hành nộp hồ sơ trực tuyến Bước 3:**

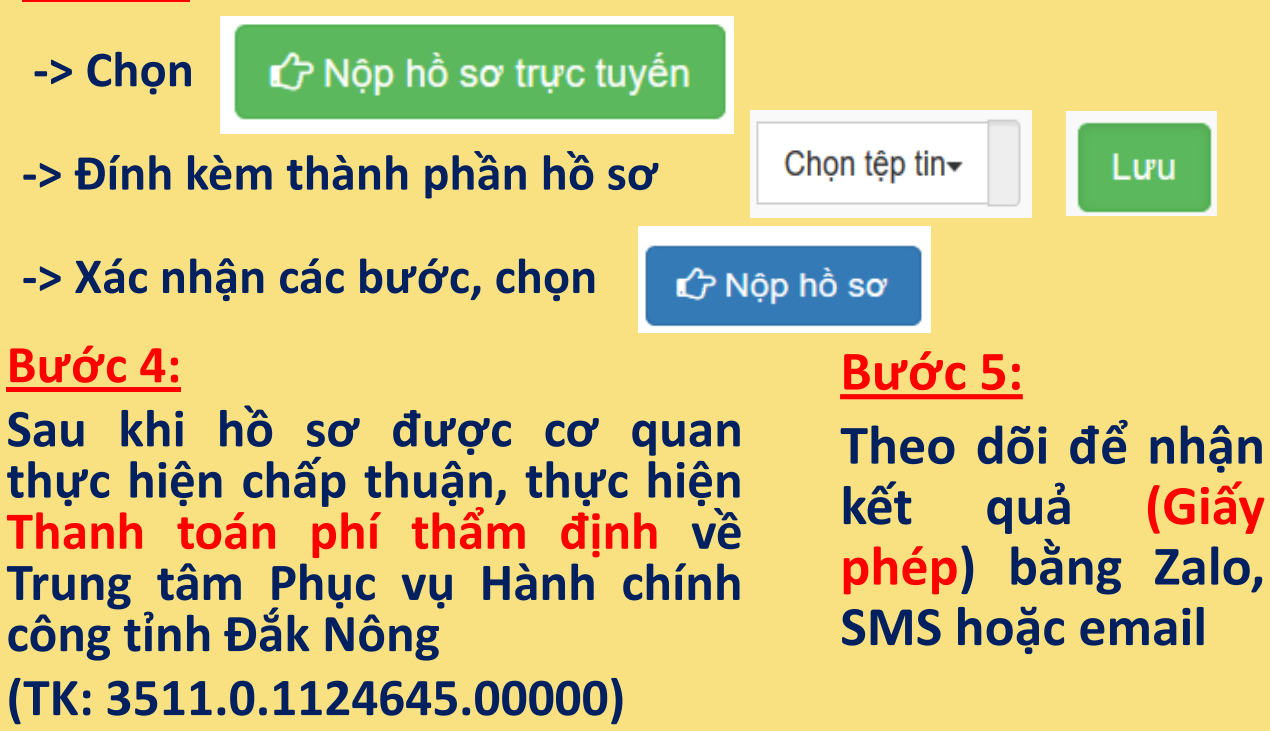

# **HƯỚNG DẪN DỊCH VỤ CÔNG MỨC ĐỘ 3 Cấp giấy phép in gia công xuất bản phẩm cho nước ngoài**  *Thời gian giải quyết: 10 ngày*

### **Bước 1: Quét mã QR truy cập Cổng dịch vụ công tỉnh Đắk Nông để đăng ký tài khoản** *dichvucong.daknong.gov.vn*

*(Bỏ qua nếu đã có sẵn Tài khoản)*

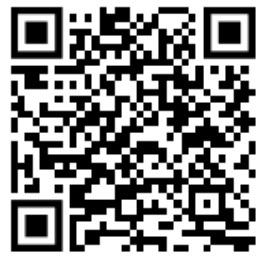

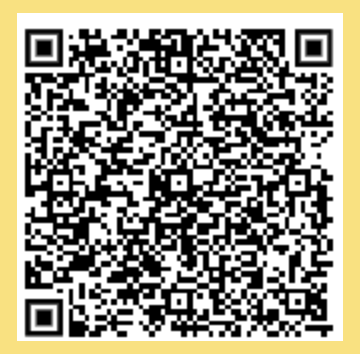

### **Bước 2:**

**Quét mã QR đến Thủ tục cần thực hiện, đăng nhập bằng tài khoản, đối chiếu yêu cầu, điều kiện để tiến hành nộp hồ sơ trực tuyến**

## **Bước 3:**

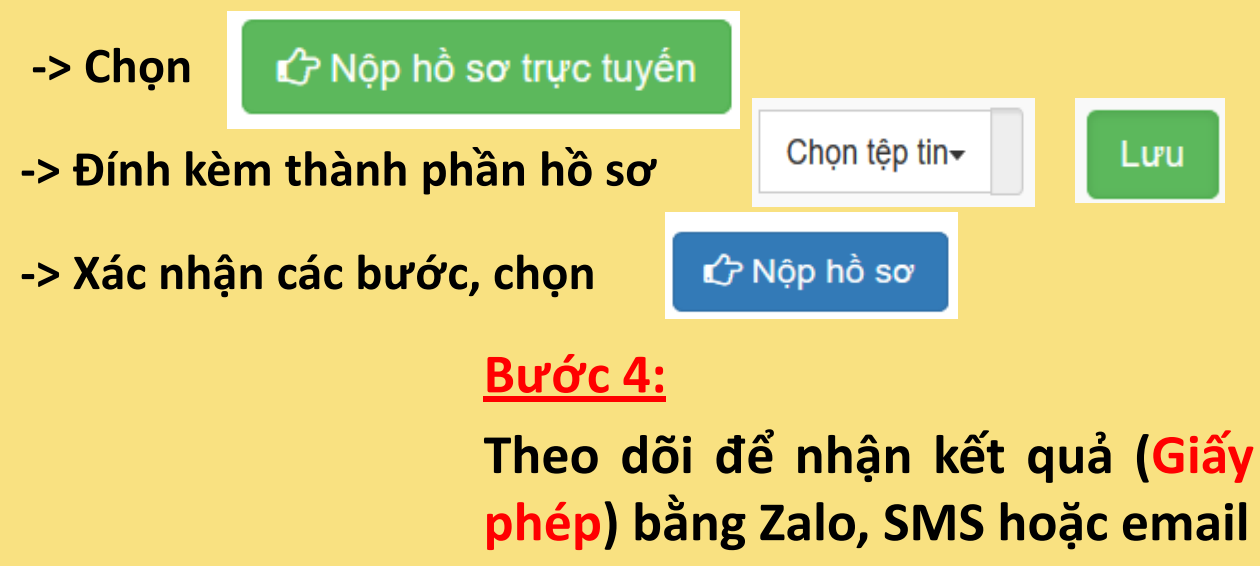

# **HƯỚNG DẪN DỊCH VỤ CÔNG MỨC ĐỘ 3 Cấp Giấy phép tổ chức triển lãm, hội chợ xuất bản phẩm** *Thời gian giải quyết: 10 ngày*

**Bước 1: Quét mã QR truy cập Cổng dịch vụ công tỉnh Đắk Nông để đăng ký tài khoản** *dichvucong.daknong.gov.vn*

*(Bỏ qua nếu đã có sẵn Tài khoản)*

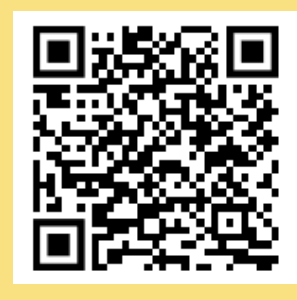

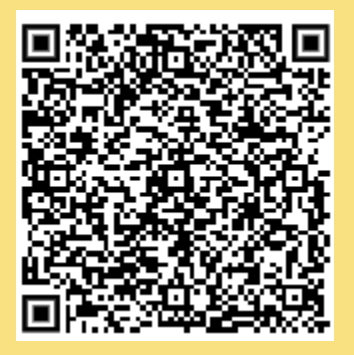

### **Bước 2:**

**Quét mã QR đến Thủ tục cần thực hiện, đăng nhập bằng tài khoản, đối chiếu yêu cầu, điều kiện để tiến hành nộp hồ sơ trực tuyến**

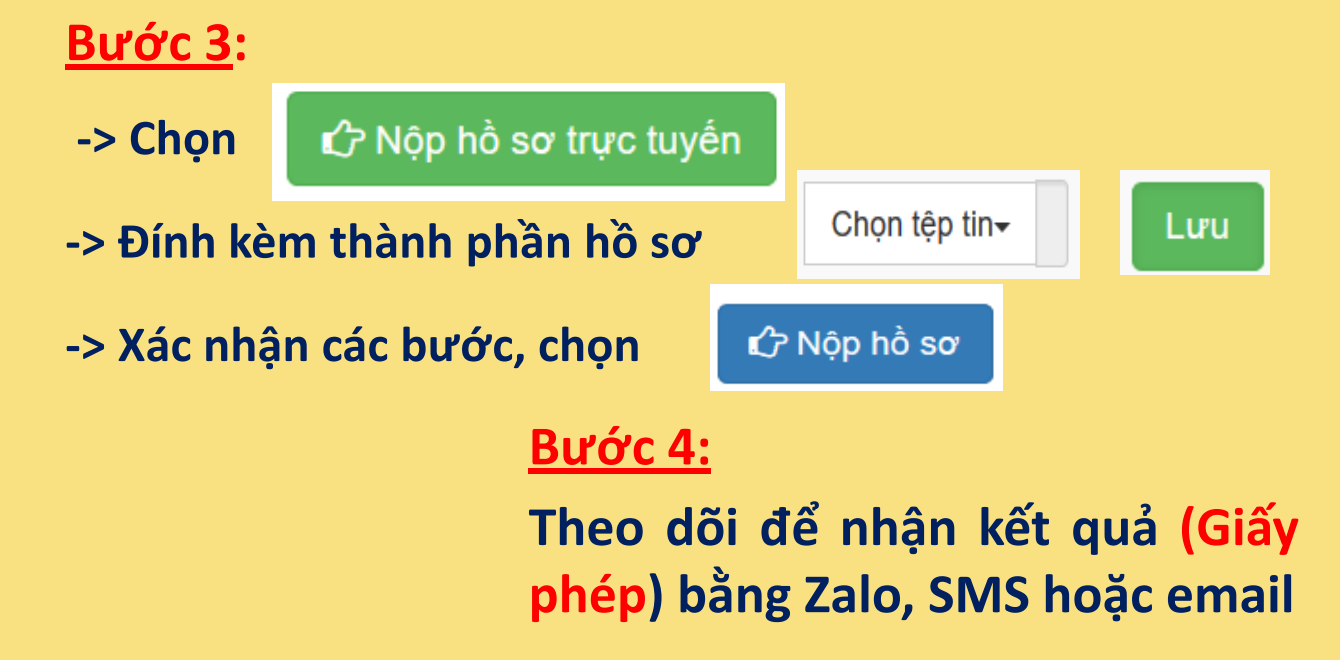

# **HƯỚNG DẪN DỊCH VỤ CÔNG MỨC ĐỘ 3 Cấp giấy phép nhập khẩu xuất bản phẩm không kinh doanh (cấp địa phương)**  *Thời gian giải quyết: 15 ngày*

*(Bỏ qua nếu đã có sẵn Tài khoản)*

**Bước 1: Quét mã QR truy cập Cổng dịch vụ công tỉnh Đắk Nông để đăng ký tài khoản** *dichvucong.daknong.gov.vn*

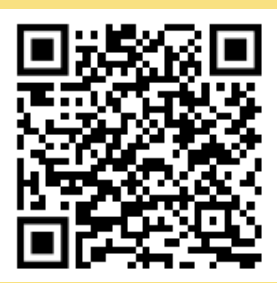

### **Bước 3:**

## **Bước 2:**

**Quét mã QR đến Thủ tục cần thực hiện, đăng nhập bằng tài khoản, đối chiếu yêu cầu, điều kiện để tiến hành nộp hồ sơ trực tuyến**

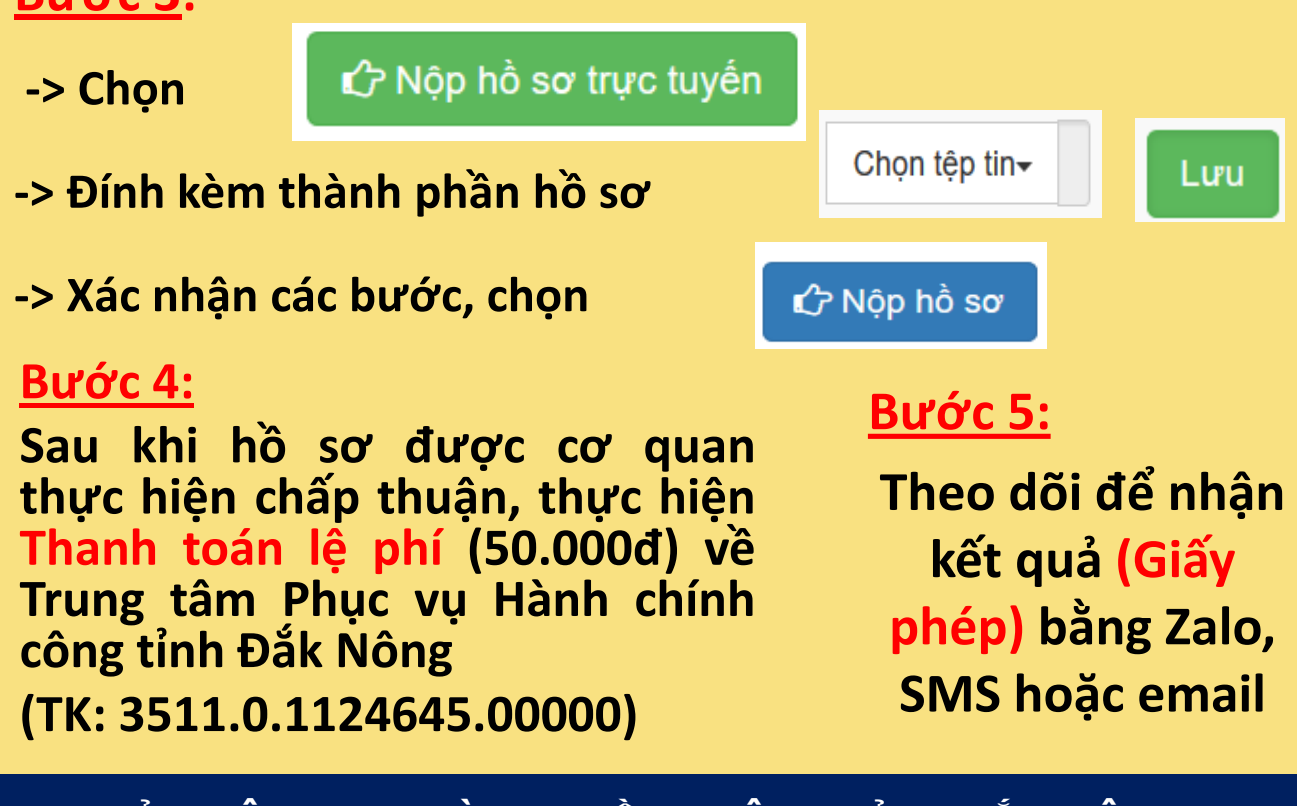

# **HƯỚNG DẪN DỊCH VỤ CÔNG MỨC ĐỘ 3 Cấp/ cấp lại Giấy phép hoạt động in**  *Thời gian giải quyết: 15 ngày*

**Bước 1: Quét mã QR truy cập Cổng dịch vụ công tỉnh Đắk Nông để đăng ký tài khoản** *dichvucong.daknong.gov.vn*

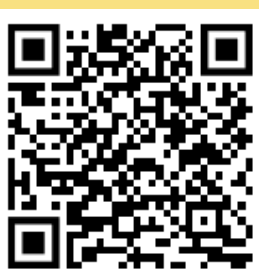

*(Bỏ qua nếu đã có sẵn Tài khoản)*

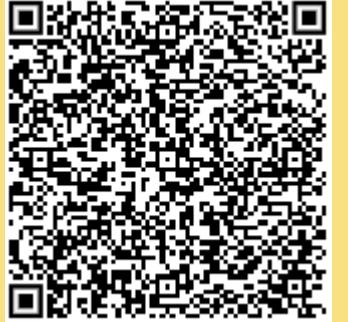

# **Bước 2:**

**Quét mã QR đến Thủ tục cần thực hiện, đăng nhập bằng tài khoản, đối chiếu yêu cầu, điều kiện để tiến hành nộp hồ sơ trực tuyến**

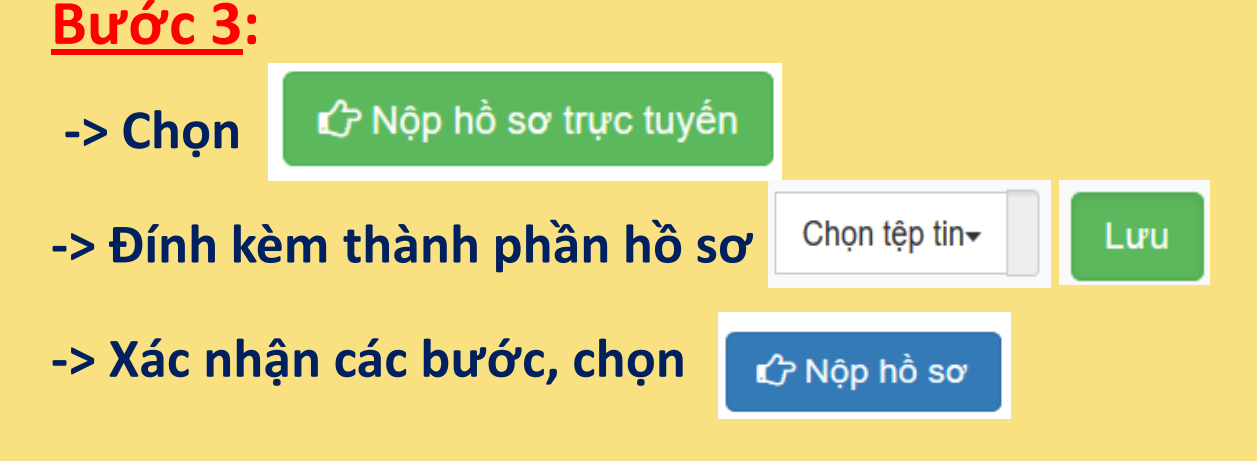

### **Bước 4:**

**Theo dõi để nhận kết quả (Giấy phép) bằng Zalo, SMS hoặc email**

**HƯỚNG DẪN DỊCH VỤ CÔNG MỨC ĐỘ 3 Đăng ký sử dụng/ chuyển nhượng máy photocopy màu, máy in có chức năng photocopy màu** *Thời gian giải quyết: 05 ngày*

### **Bước 1: Quét mã QR truy cập Cổng dịch vụ công tỉnh Đắk Nông để đăng ký tài khoản** *dichvucong.daknong.gov.vn*

*(Bỏ qua nếu đã có sẵn Tài khoản)*

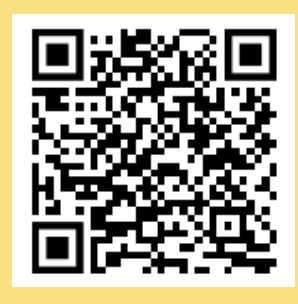

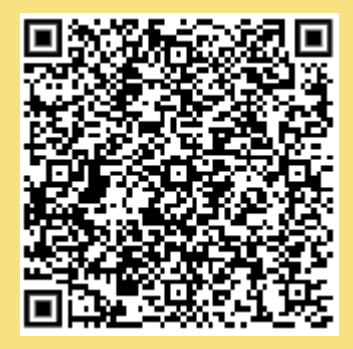

## **Bước 2:**

**Quét mã QR đến Thủ tục cần thực hiện, đăng nhập bằng tài khoản, đối chiếu yêu cầu, điều kiện để tiến hành nộp hồ sơ trực tuyến**

# **Bước 3:**

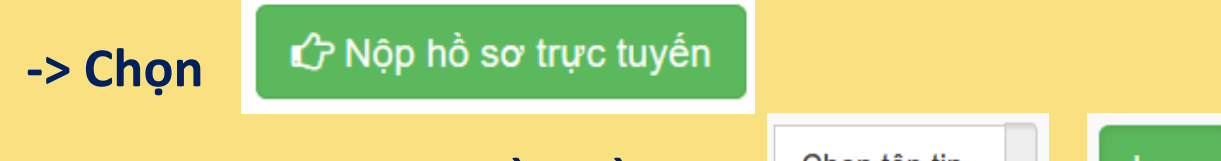

- **-> Đính kèm thành phần hồ sơ**
- **-> Xác nhận các bước, chọn**

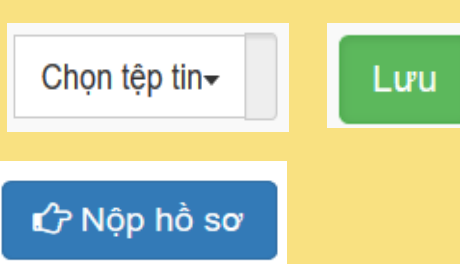

# **Bước 4:**

**Theo dõi để nhận kết quả (Giấy xác nhận) bằng Zalo, SMS hoặc email**

# **HƯỚNG DẪN DỊCH VỤ CÔNG MỨC ĐỘ 3 Cấp Giấy phép hoạt động in xuất bản phẩm** *Thời gian giải quyết: 15 ngày*

**Bước 1: Quét mã QR truy cập Cổng dịch vụ công tỉnh Đắk Nông để đăng ký tài khoản** *dichvucong.daknong.gov.vn*

*(Bỏ qua nếu đã có sẵn Tài khoản)*

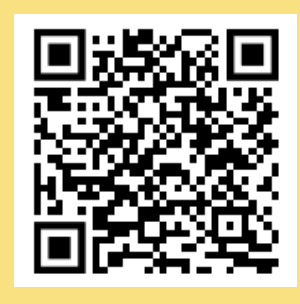

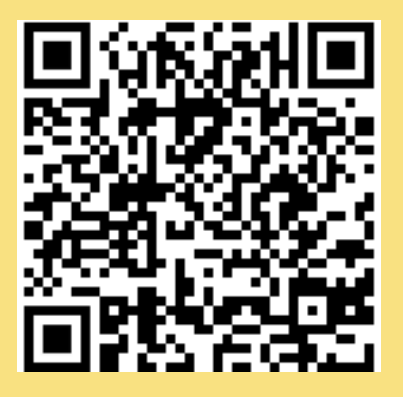

### **Bước 2:**

**Quét mã QR đến Thủ tục cần thực hiện, đăng nhập bằng tài khoản, đối chiếu yêu cầu, điều kiện để tiến hành nộp hồ sơ trực tuyến**

# **Bước 3:**

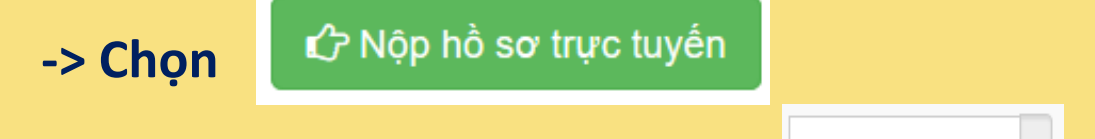

- **-> Đính kèm thành phần hồ sơ**
- **-> Xác nhận các bước, chọn**

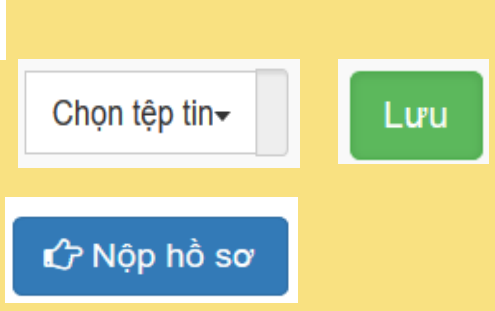

# **Bước 4:**

**Theo dõi để nhận kết quả (Giấy phép) bằng Zalo, SMS hoặc email**

# **HƯỚNG DẪN DỊCH VỤ CÔNG MỨC ĐỘ 3 Cấp đổi/ cấp lại Giấy phép hoạt động in xuất bản phẩm** *Thời gian giải quyết: 07 ngày*

### **Bước 1: Quét mã QR truy cập Cổng dịch vụ công tỉnh Đắk Nông để đăng ký tài khoản** *dichvucong.daknong.gov.vn*

*(Bỏ qua nếu đã có sẵn Tài khoản)*

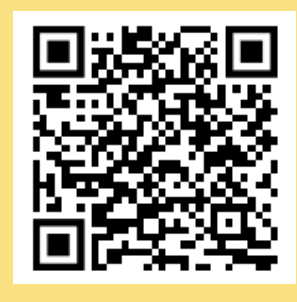

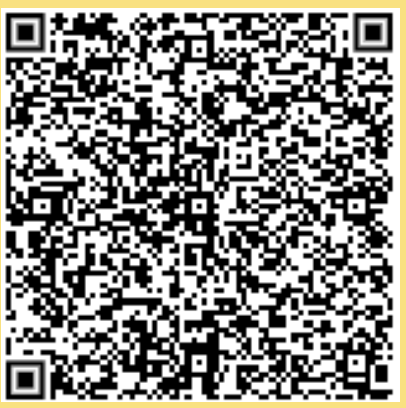

### **Bước 2:**

**Quét mã QR đến Thủ tục cần thực hiện, đăng nhập bằng tài khoản, đối chiếu yêu cầu, điều kiện để tiến hành nộp hồ sơ trực tuyến**

# **Bước 3:**

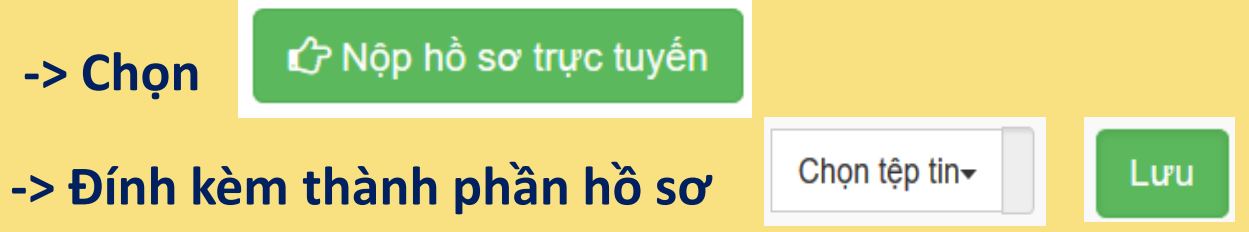

**-> Xác nhận các bước, chọn**

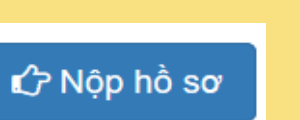

# **Bước 4:**

**Theo dõi để nhận kết quả (Xác nhận) bằng Zalo, SMS hoặc email**

# **HƯỚNG DẪN DỊCH VỤ CÔNG MỨC ĐỘ 4 Đăng ký/ thay đổi thông tin đăng ký hoạt động cơ sở in** *Thời gian giải quyết: 03 ngày*

**Bước 1: Quét mã QR truy cập Cổng dịch vụ công tỉnh Đắk Nông để đăng ký tài khoản** *dichvucong.daknong.gov.vn*

*(Bỏ qua nếu đã có sẵn Tài khoản)*

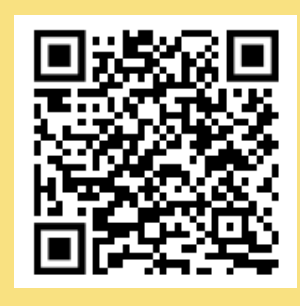

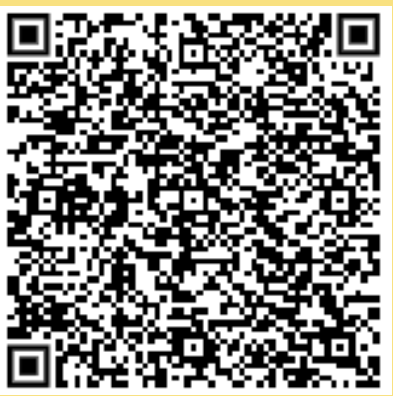

### **Bước 2:**

**Quét mã QR đến Thủ tục cần thực hiện, đăng nhập bằng tài khoản, đối chiếu yêu cầu, điều kiện để tiến hành nộp hồ sơ trực tuyến**

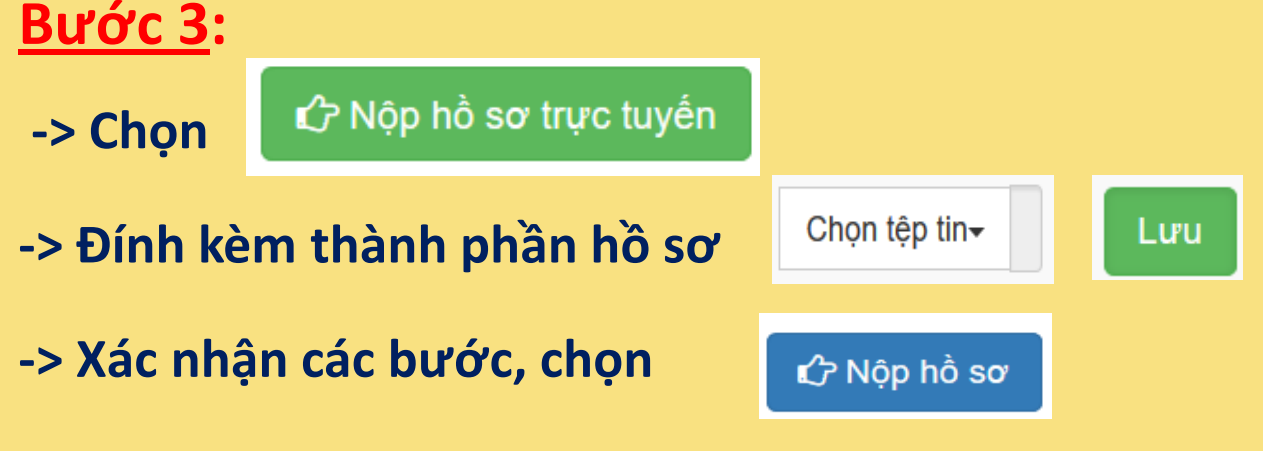

# **Bước 4:**

**Theo dõi để nhận kết quả (Giấy phép) bằng Zalo, SMS hoặc email**

**HƯỚNG DẪN DỊCH VỤ CÔNG MỨC ĐỘ 3 Cấp Giấy xác nhận đăng ký hoạt động phát hành xuất bản phẩm** *Thời gian giải quyết: 07 ngày*

**Bước 1: Quét mã QR truy cập Cổng dịch vụ công tỉnh Đắk Nông để đăng ký tài khoản** *dichvucong.daknong.gov.vn*

*(Bỏ qua nếu đã có sẵn Tài khoản)*

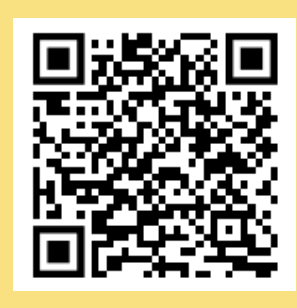

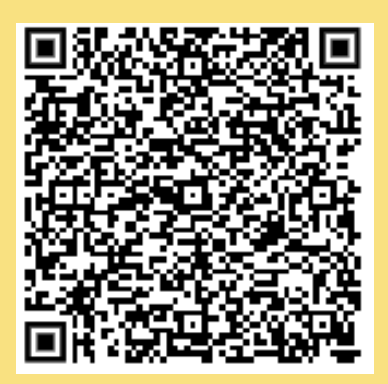

### **Bước 2:**

**Quét mã QR đến Thủ tục cần thực hiện, đăng nhập bằng tài khoản, đối chiếu yêu cầu, điều kiện để tiến hành nộp hồ sơ trực tuyến**

# **Bước 3:**

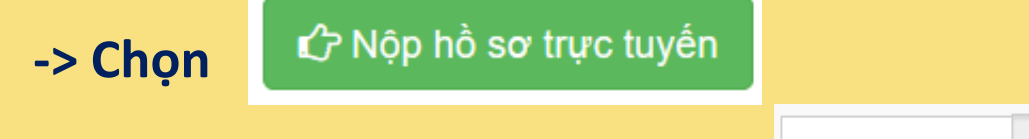

- **-> Đính kèm thành phần hồ sơ**
- **-> Xác nhận các bước, chọn**

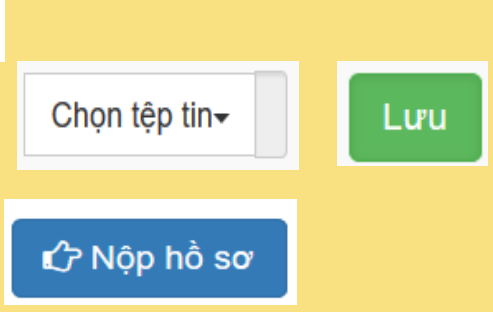

# **Bước 4:**

**Theo dõi để nhận kết quả (Giấy xác nhận) bằng Zalo, SMS hoặc email**